## Linux RAID, LVM

#### Ondřej Caletka

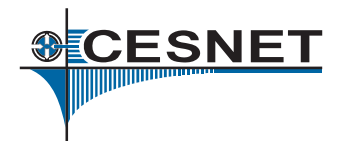

#### 27. listopadu 2012

(cc Uvedené dílo podléhá licenci Creative Commons Uveďte autora 3.0 Česko.

Ondřej Caletka (CESNET, z.s.p.o.) [Linux RAID, LVM](#page-16-0) 27. listopadu 2012 1/17

<span id="page-0-0"></span>

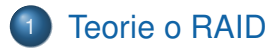

[Konfigurace softwarového RAIDu](#page-6-0)

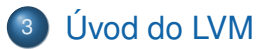

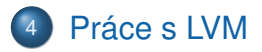

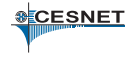

Ondřej Caletka (CESNET, z.s.p.o.) [Linux RAID, LVM](#page-0-0) 27. listopadu 2012 2/17

- **•** Disky mají sektory délky 512 Bajtů.
- Modernější disky mají ale ve sktečnosti větší sektory.  $\bullet$
- Požadavek na přenos sektoru 2, 3, 4 a 5 je mnohem  $\bullet$ pomalejší než požadavek na 0, 1, 2 a 3.
- Updatujte fdisk na takový, který zarovnává na sektory místo cylindrů.

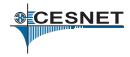

- Redundant Array of Inexpensive Disks Nadbytečná množina nenákladných disků
- $\bullet$  Víc menších disků je levnější, než velký.
- Použitím *n* disků klesá *n*krát střední doba mezi poruchami.
- RAID umožňuje různými konfiguracemi nastavovat buď spíše velkokapacitní, nebo spíše zabezpečený systém.
- Skutečný RAID je HW podporovaný, pro OS vystupuje jako jeden velký bezporuchový disk.
- <span id="page-3-0"></span>Linux podporuje SW RAID pomocí modulu MD, falšné RAID řadiče (fakeraid) pomocí dmraid.

# Druhy RAIDů v MD

#### **•** linear

- pouze slepení dvou disků k sobě
- LVM bude lepší volbou
- RAID-0
	- slepení disků s prokládaným ukládáním (striping)
- RAID-1
	- úplné záloha 1:1
	- $\bullet$  disky vědí, když něco nevědí, takže nejsou potřeba tři
- $\bullet$  RAID-5.6
	- **•** částečná záloha s kapacitou (*n* − 1), (*n* − 2)
	- distribuovaná parita

## Princip RAID-5

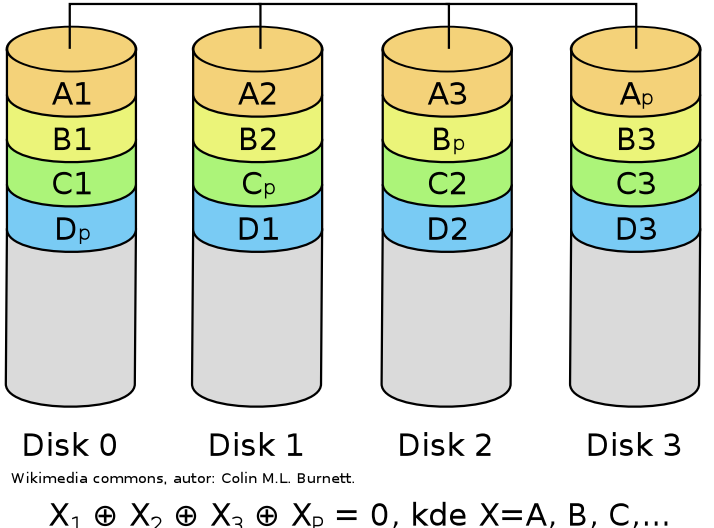

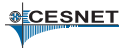

Ondřej Caletka (CESNET, z.s.p.o.) [Linux RAID, LVM](#page-0-0) 27. listopadu 2012 6/17

- Vytvoříme oddíly s *id* = 0*xfd* (Linux RAID autodetect)
- Sestavíme RAID pomocí mdadm --create /dev/md1 -l 5 -n 3 -e 0 /dev/sd[cde]1
- Sledujeme inicializaci: cat /proc/mdstat iostat -m
- Alternativa: vybudujeme degradované pole nahradíme jeden z disků slovem missing.
- Vytvořené zařízení /dev/md1 můžeme dále dělit na oddíly, vytvářet souborové systémy, či použít jako LVM PV.
- <span id="page-6-0"></span>Nastavení svazku je dobré uložit: mdadm --detail /dev/md1 --brief >> mdadm.conf **SCESNET**

● Deaktivace RAIDu (před vypnutím PC): mdadm --stop /dev/md1

Aktivace RAIDu (po zapnutí PC):

- mdadm --assemble /dev/md1
- provede automaticky kernel s autodetekcí
- pro RAIDy v konf. souboru: --assemble --scan
- Degradované spuštění: --run
- Detaily o RAIDu a o discích:

mdadm --detail /dev/md1

mdadm --examine /dev/sdc1

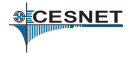

**•** Prohlášení disku vadným

- mdadm -f /dev/md1 /dev/sdc1
- Provede se automaticky, zmizí-li disk z aktivovaného RAIDu.
- **Odebrání vadných disků** 
	- mdadm -r /dev/md1 faulty
- **Přidání nového disku** 
	- mdadm -a /dev/md1 /dev/sdf1
	- Proběhne automaticky rebuild.
	- Proces rebuildu lze zrychlit pomocí bitové mapy.
- **Odebrání RAID superbloku:**

mdadm --zero-superblock /dev/sdc1

- Implementace RAIDu v linuxu umožňuje v omezené míře i rozšiˇrování existujících polí.
- Více od MD na https://raid.wiki.kernel.org/
- Přechod na RAID-1 krok za krokem: http://www.linuxsoft.cz/article.php?id\_article=723
- Velmi důležitý je trvalý dohled RAID pole.

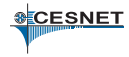

## Logical Volume Management

- Správa logických svazků
- Virtualizace blokových zařízení
- **· Implementováno pomocí Device Mapper**
- · Místo disků používáme logické svazky (LV).
- Tyto svazky alokujeme ve skupině svazků (VG).
- Poskytovatelem fyzického prostoru pro VG jsou fyzické svazky (PV).

<span id="page-10-0"></span>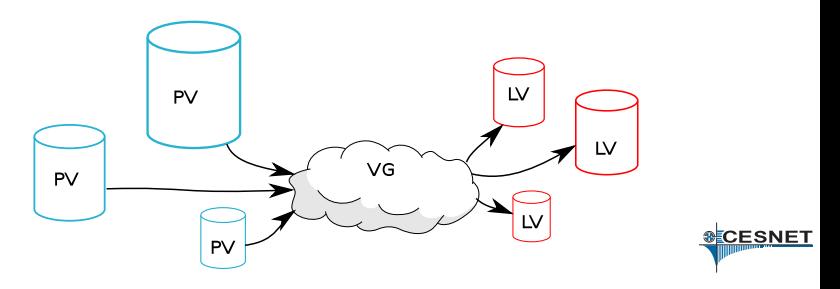

### Výhody:

- $\bullet$  Snadná změna velikosti a počtu oddílů.
- Nezávislost na připojovacím rozhraní disky se indentifikují pomocí UUID.
- $\bullet$  Snapshoty možnost kdykoli získat "hardcopy" daného LV, zmrazenou v čase.
- Nevýhody:
	- Obvykle nezajišt'uje redundanci dat.
	- Přidává další složitost problémy se záchranou dat, instrukcí TRIM a root oddílem na LVM.

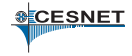

- $\bullet$  Inicializace PV oddíl s *id* = 0*x*8*e*: pvcreate /dev/sdc1
- $\bullet$  Inicializace VG volba velikosti bloku (PE): vgcreate MyVG /dev/sd[cde]1
- Vytvoření LV:

lvcreate -n padesatmb -L 50m MyVG

Zjišt'ování informací:

{pv,vg,lv}s {pv,vg,lv}display {pv,vg,lv}display -m – vypíše mapování PE

<span id="page-12-0"></span>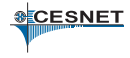

 $\bullet$  Změna velikosti LV:

lvrezize -L +10m /dev/MyVG/padesatmb Přepínač -r provede zároveň změnu velikosti filesystému.

- **•** Přesouvání dat mezi PV (za běhu): pvmove -vi 5 /dev/md1 /dev/sdc3
- De/aktivace potřeba provést při startu: vgchange -a [y/n]

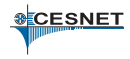

## • Vytvoření snapshotu:

lvcreate -s -L 30m -n snap1 /dev/MyVG/padesatmb

- Velikost může být menší, než velikost původního oddílu, zapisují se jen zmeny.
- **•** Snapshot je zapisovatelný.
- Snapshotu můžeme měnit velikost prostoru vyhrazeného pro změny.
- Snapshot zrušíme stejně jako LV: lvremove /dev/MyVG/snap1

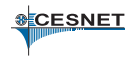

- $\bullet$  Metadata jsou v textové podobě v /etc/lvm/ a také na každém PV.
- LVM HOWTO je bohužel zastaralé.
- Dobrým zdrojem informací jsou články na serverech root.cz a abclinuxu.cz.

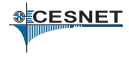

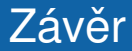

### Děkuji za pozornost.

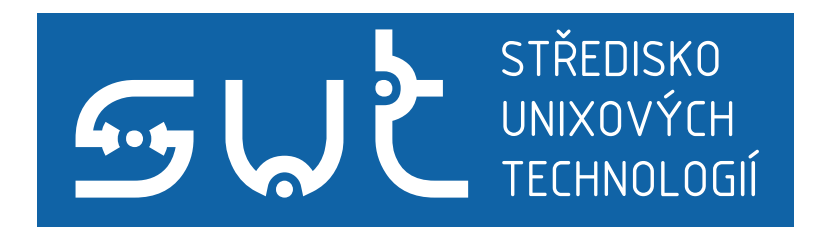

<span id="page-16-0"></span>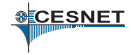

Ondřej Caletka (CESNET, z.s.p.o.) [Linux RAID, LVM](#page-0-0) 27. listopadu 2012 17/17